## Come stampare la lista dei bambini per età

**Descrizione** 

Dalla pagina [Elenco bambini](https://documentazione.easy.school/documentazione/elenco-bambini/) è possibile filtrare i bambini attivi per fascie di età.

Per farlo utilizzate la select in alto con la scritta " – Età – "

Abbiamo le seguenti fascie: 0-6 mesi, 6-12 mesi, 12-24 mesi, 24-36, 3 anni, 4 anni, 5 anni e 6 anni. Una volta fatta una scelta la lista a video sarà filtrata mostrando solo i bambini di quella fascia. Per stampare l'elenco dovrete a questo punto cliccare sul tasto in alto a destra con la scritta "PDF"

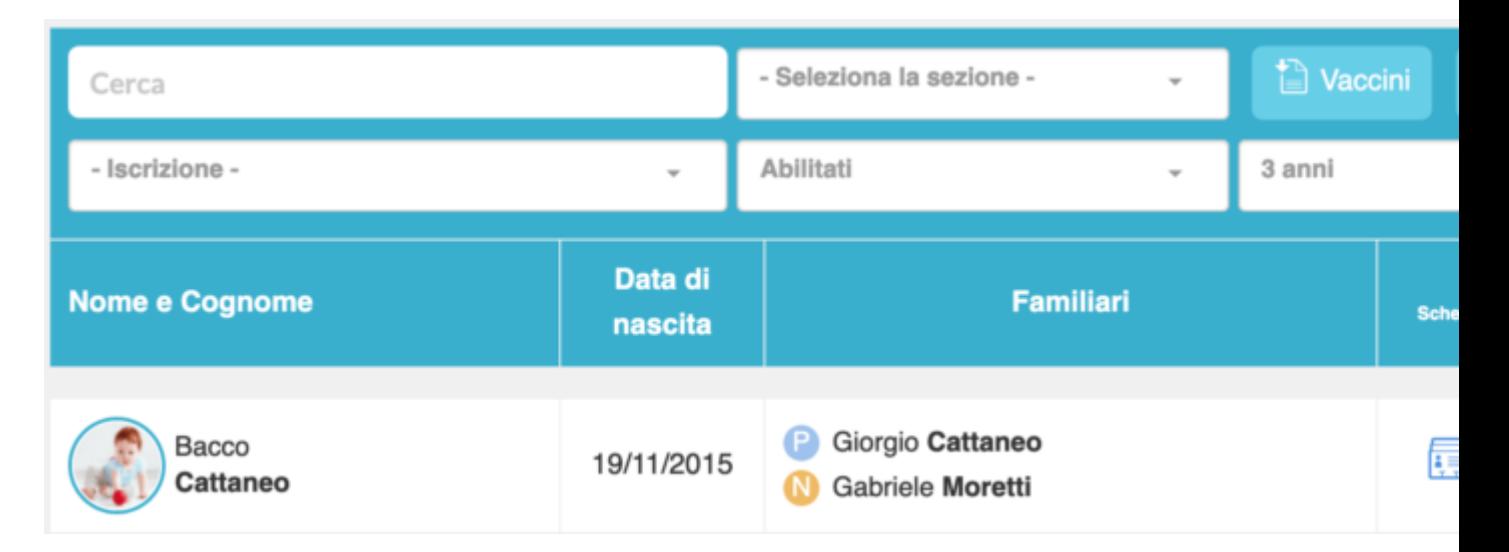

Verrà aperta una nuova finestra contenente un PDF con l'elenco dei bambini di quella specifica fascia di età.

## 10-05-2019 - Struttura Educativa 0-6

Sezioni: Tutte | Età: 3 anni | Anno Iscrizione: Tutti | Abilitati

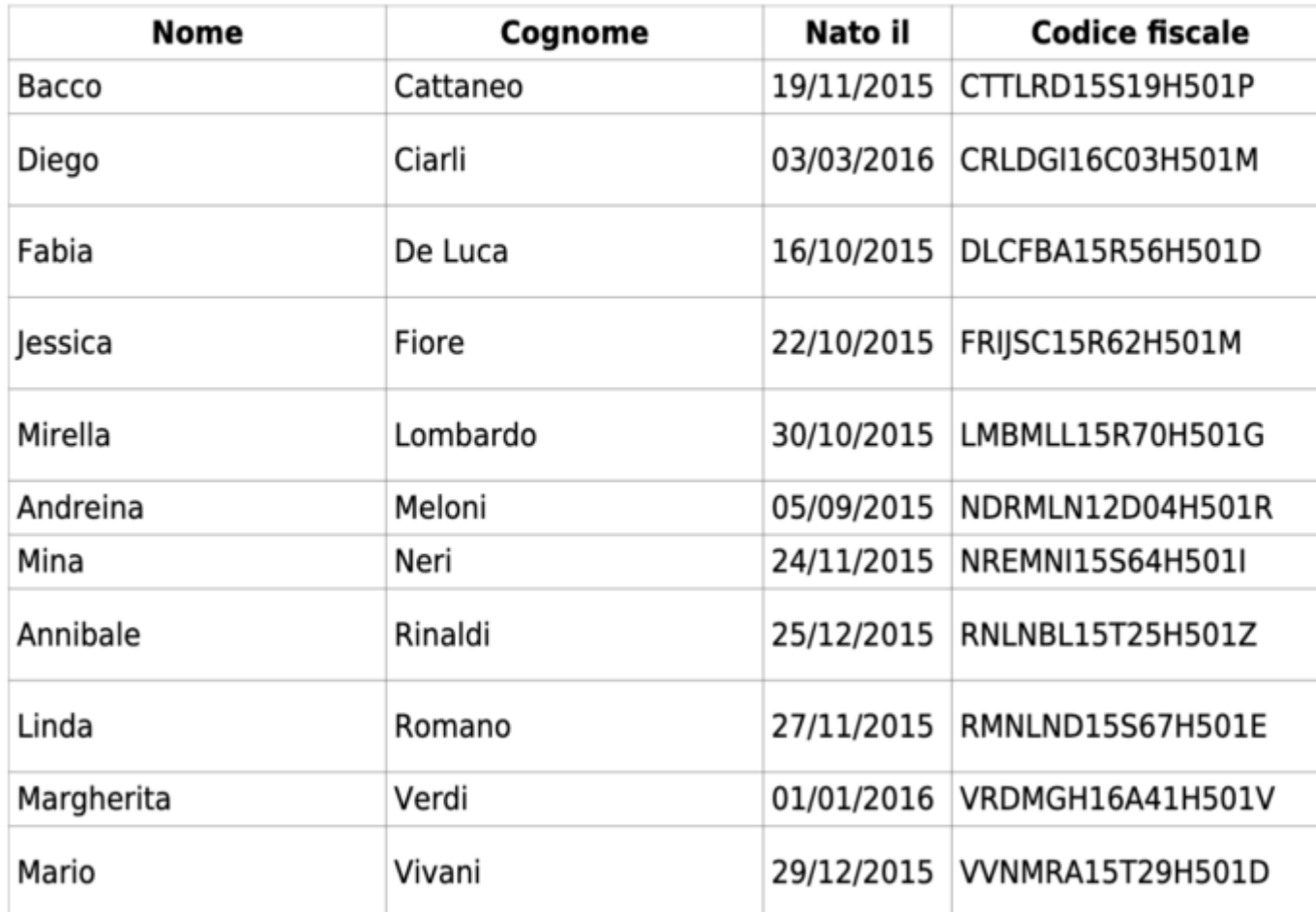

dati fittizzi – a solo scopo esemplificativo

Se non utilizzerete il filtro il tasto PDF produrrà l'elenco completo.

Cliccando sul tasto CSV invece che PDF lo stesso elenco sarà esportato in formato .csv invece che PDF appunto. Il formato CSV è molto duttile ed è importabile in quasi tutti i porgrammi ad iniziare da Excel.